# **XPS 17 9730**

Konfiguracja i specyfikacje

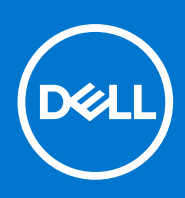

**Model regulacji: P92F Typ regulacji: P92F004 Kwiecień 2023 r. Wer. A01**

#### Uwagi, przestrogi i ostrzeżenia

**UWAGA:** Napis UWAGA oznacza ważną wiadomość, która pomoże lepiej wykorzystać komputer.

**OSTRZEŻENIE: Napis PRZESTROGA informuje o sytuacjach, w których występuje ryzyko uszkodzenia sprzętu lub utraty danych, i przedstawia sposoby uniknięcia problemu.**

**PRZESTROGA: Napis OSTRZEŻENIE informuje o sytuacjach, w których występuje ryzyko uszkodzenia sprzętu, obrażeń ciała lub śmierci.**

© 2023 Dell Inc. lub podmioty zależne. Wszelkie prawa zastrzeżone. Dell Technologies, Dell i inne znaki towarowe są znakami towarowymi firmy Dell Inc. lub jej spółek zależnych. Inne znaki towarowe mogą być znakami towarowymi ich właścicieli.

# Spis treści

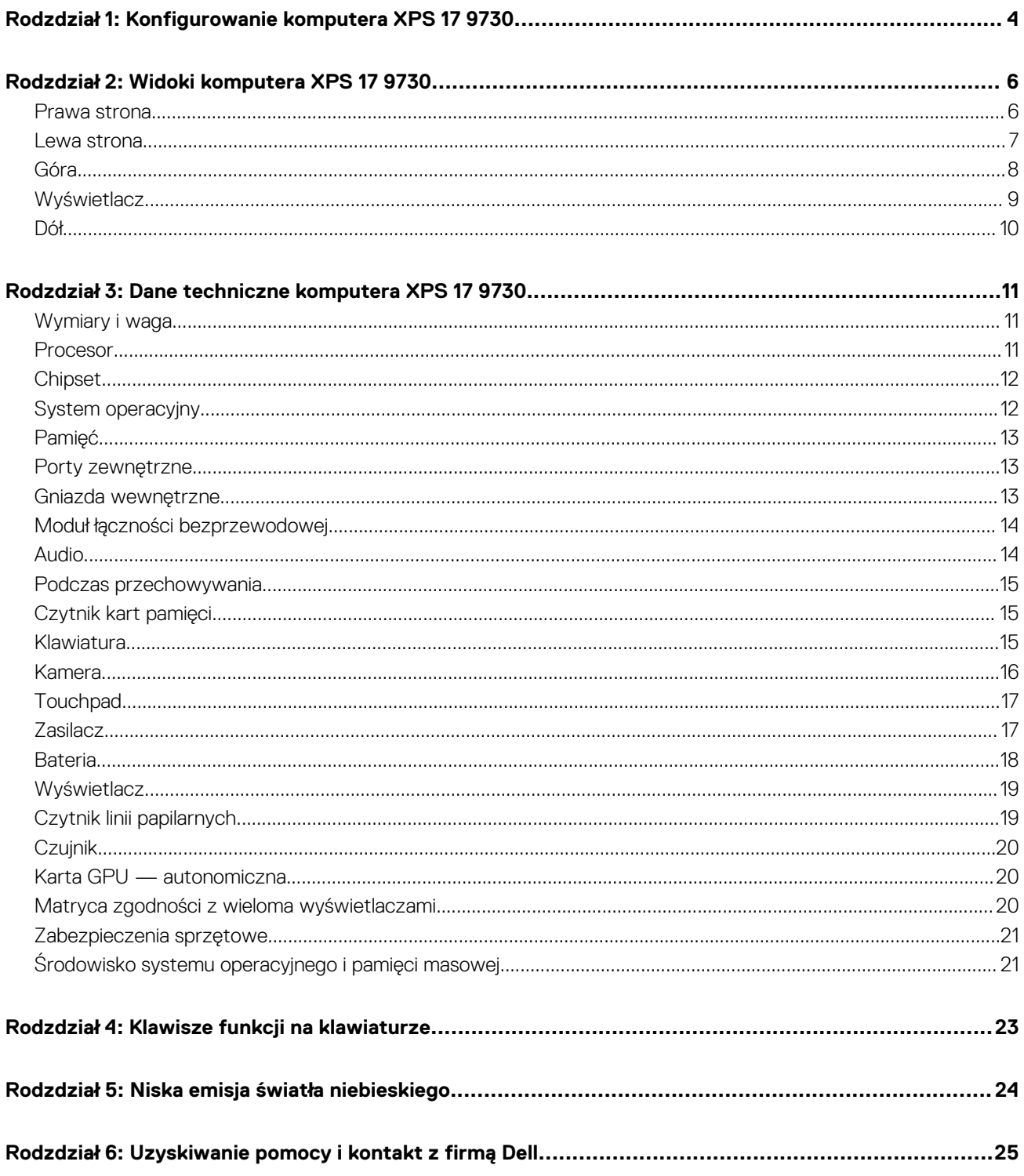

# <span id="page-3-0"></span>**Konfigurowanie komputera XPS 17 9730**

**1**

- **UWAGA:** W zależności od zamówionej konfiguracji posiadany komputer może wyglądać nieco inaczej niż na ilustracjach w tym  $\bigcap$ dokumencie.
- 1. Podłącz zasilacz i naciśnij przycisk zasilania.

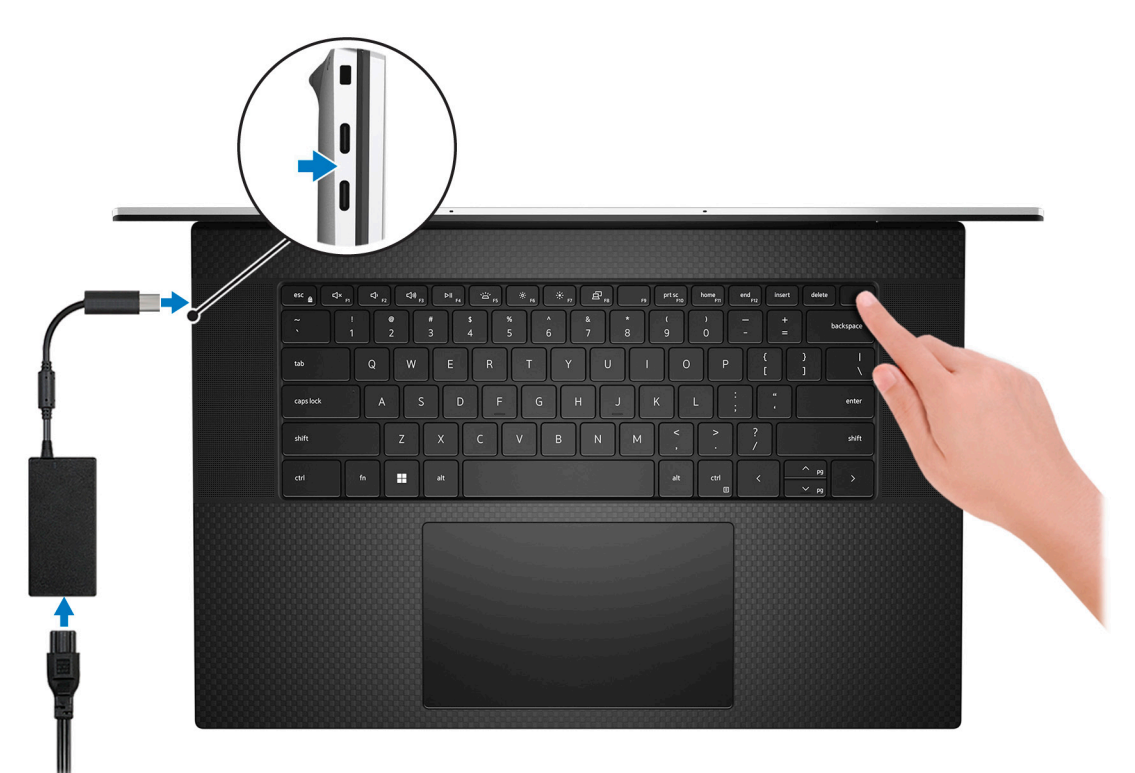

- **UWAGA:** W czasie transportu bateria może przejść w tryb oszczędzania energii, aby uniknąć rozładowania. Przy pierwszym włączaniu komputera upewnij się, że jest do niego podłączony zasilacz.
- 2. Dokończ konfigurowanie systemu Windows.

Postępuj zgodnie z instrukcjami wyświetlanymi na ekranie, aby ukończyć konfigurowanie. Firma Dell zaleca wykonanie następujących czynności podczas konfigurowania:

- Połączenie z siecią w celu aktualizowania systemu Windows.
	- **(i)** UWAGA: Jeśli nawiązujesz połączenie z zabezpieczoną siecią bezprzewodową, po wyświetleniu monitu wprowadź hasło dostępu do sieci.
- Po połączeniu z Internetem zaloguj się do konta Microsoft lub utwórz je. Jeśli nie masz połączenia z Internetem, utwórz konto offline.
- Na ekranie **Wsparcie i ochrona** wprowadź swoje dane kontaktowe.
- 3. Zlokalizuj aplikacje firmy Dell w menu Start systemu Windows i użyj ich zalecane.

#### **Tabela 1. Odszukaj aplikacje firmy Dell**

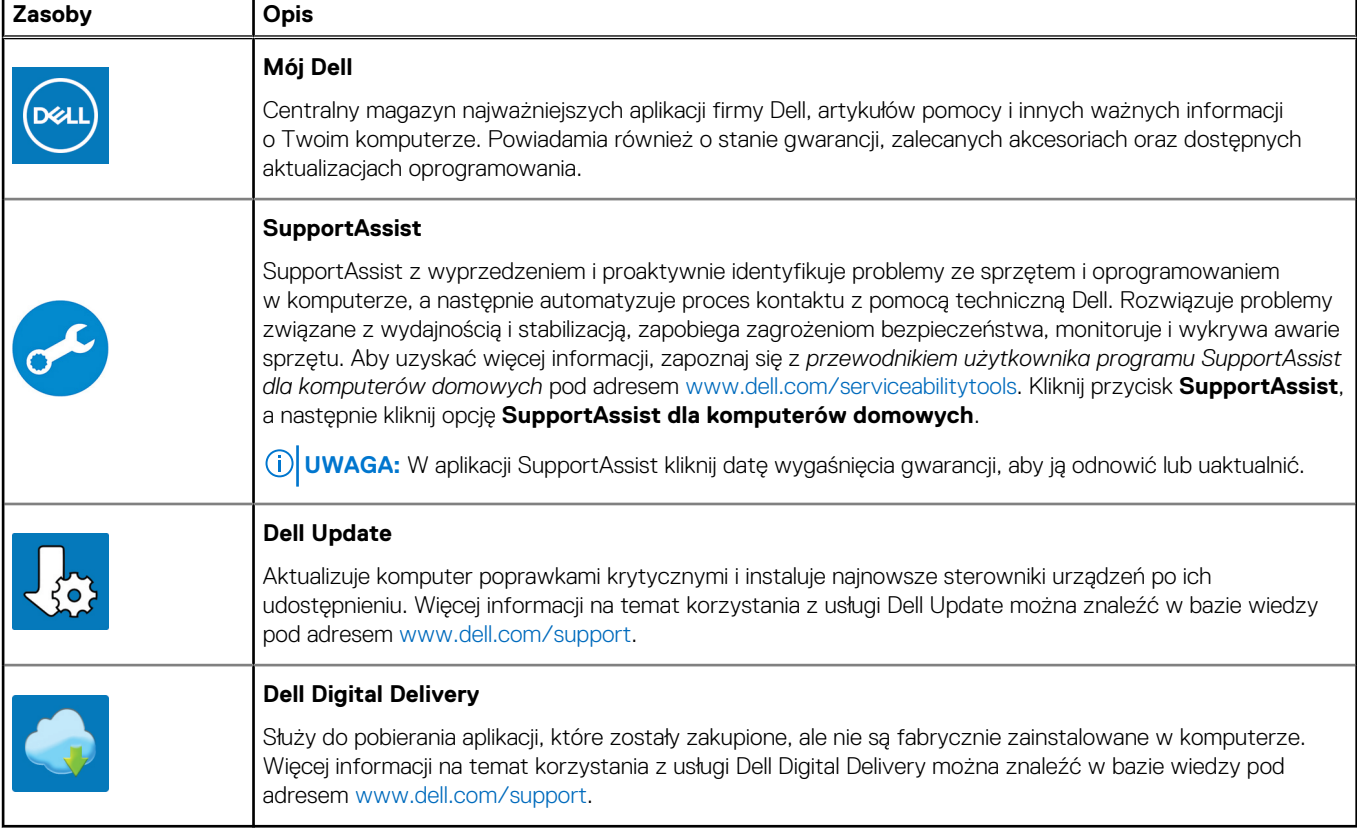

# **Widoki komputera XPS 17 9730**

### <span id="page-5-0"></span>**Prawa strona**

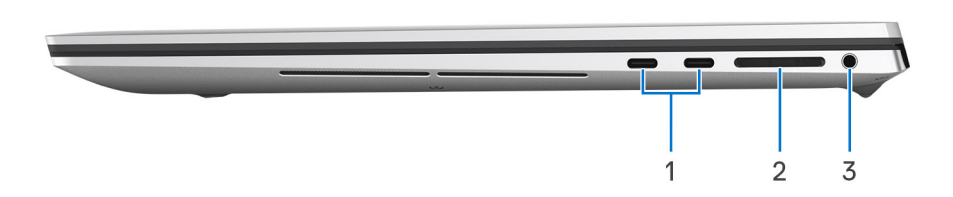

#### 1. **Dwa porty Thunderbolt 4 Type-C z obsługą trybu alternatywnego DisplayPort i funkcji Power Delivery**

Obsługuje standardy USB 4, DisplayPort 1.4, Thunderbolt 4, a ponadto umożliwia podłączenie wyświetlacza zewnętrznego za pomocą adaptera. Zapewnia transfer danych z prędkością do 40 Gb/s w przypadku interfejsów USB4 oraz Thunderbolt 4. Obsługuje funkcję Power Delivery zapewniającą dwukierunkowe zasilanie między urządzeniami. Zapewnia zasilanie wyjściowe do 5 V, które umożliwia szybsze ładowanie.

- **UWAGA:** Stację dokującą Dell można podłączyć do jednego z dwóch portów Thunderbolt 4. Więcej informacji można znaleźć w zasobach bazy wiedzy pod adresem [www.dell.com/support.](https://www.dell.com/support/)
- **UWAGA:** Złącza USB4 są również zgodne ze standardami USB 3.2, USB 2.0 i Thunderbolt 3.
- **(i)** UWAGA: Do podłączenia do urządzenia DisplayPort wymagany jest adapter USB Type-C/DisplayPort (sprzedawany osobno). Zasilacz USB Type-C można podłączyć tylko do jednego z czterech portów USB Type-C.

W przypadku notebooków z kartą graficzną NVIDIA GeForce RTX 4050, 4060, 4070:

- 3 porty USB Type-C z obsługą standardu DisplayPort do 4K / 60 Hz przy włączonym wyświetlaczu notebooka
- 1 port USB Type-C z obsługą standardu DisplayPort do 8K / 60 Hz przy włączonym wyświetlaczu notebooka

W przypadku notebooków z kartą graficzną NVIDIA GeForce RTX 4080:

- 4 porty USB Type-C z obsługą standardu DisplayPort do 4K / 60 Hz przy włączonym wyświetlaczu notebooka
- 2 porty USB Type-C z obsługą standardu DisplayPort do 8K / 60 Hz przy włączonym wyświetlaczu notebooka

#### 2. **Gniazdo karty SD**

Umożliwia odczytywanie i zapisywanie informacji na karcie SD. Komputer obsługuje następujące rodzaje kart:

- Secure Digital (SD)
- Secure Digital High Capacity (SDHC)
- Secure Digital Extended Capacity (SDXC)

#### 3. **Uniwersalne gniazdo audio**

Umożliwia podłączenie słuchawek lub zestawu słuchawkowego (słuchawek i mikrofonu).

### <span id="page-6-0"></span>**Lewa strona**

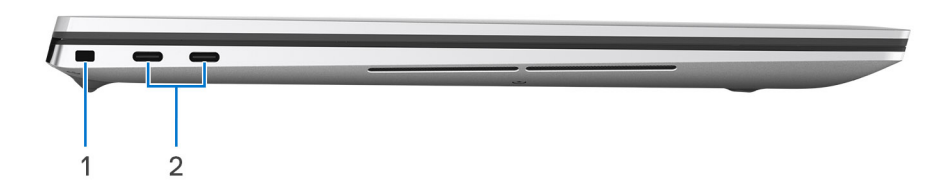

#### 1. **Gniazdo kabla zabezpieczającego**

Umożliwia podłączenie kabla zabezpieczającego, służącego do ochrony komputera przed kradzieżą.

#### 2. **Dwa porty Thunderbolt 4 Type-C z obsługą trybu alternatywnego DisplayPort i funkcji Power Delivery**

Obsługuje standardy USB 4, DisplayPort 1.4, Thunderbolt 4, a ponadto umożliwia podłączenie wyświetlacza zewnętrznego za pomocą adaptera. Zapewnia transfer danych z prędkością do 40 Gb/s w przypadku interfejsów USB4 oraz Thunderbolt 4. Obsługuje funkcję Power Delivery zapewniającą dwukierunkowe zasilanie między urządzeniami. Zapewnia zasilanie wyjściowe do 5 V, które umożliwia szybsze ładowanie.

- **(i) UWAGA:** Stację dokującą Dell można podłączyć do jednego z dwóch portów Thunderbolt 4. Więcej informacji można znaleźć w zasobach bazy wiedzy pod adresem [www.dell.com/support.](https://www.dell.com/support/)
- **UWAGA:** Złącza USB4 są również zgodne ze standardami USB 3.2, USB 2.0 i Thunderbolt 3.
- **UWAGA:** Do podłączenia do urządzenia DisplayPort wymagany jest adapter USB Type-C/DisplayPort (sprzedawany osobno). Zasilacz USB Type-C można podłączyć tylko do jednego z czterech portów USB Type-C.

W przypadku notebooków z kartą graficzną NVIDIA GeForce RTX 4050, 4060, 4070:

- 3 porty USB Type-C z obsługą standardu DisplayPort do 4K / 60 Hz przy włączonym wyświetlaczu notebooka
- 1 port USB Type-C z obsługą standardu DisplayPort do 8K / 60 Hz przy włączonym wyświetlaczu notebooka

W przypadku notebooków z kartą graficzną NVIDIA GeForce RTX 4080:

- 4 porty USB Type-C z obsługą standardu DisplayPort do 4K / 60 Hz przy włączonym wyświetlaczu notebooka
- 2 porty USB Type-C z obsługą standardu DisplayPort do 8K / 60 Hz przy włączonym wyświetlaczu notebooka

### <span id="page-7-0"></span>**Góra**

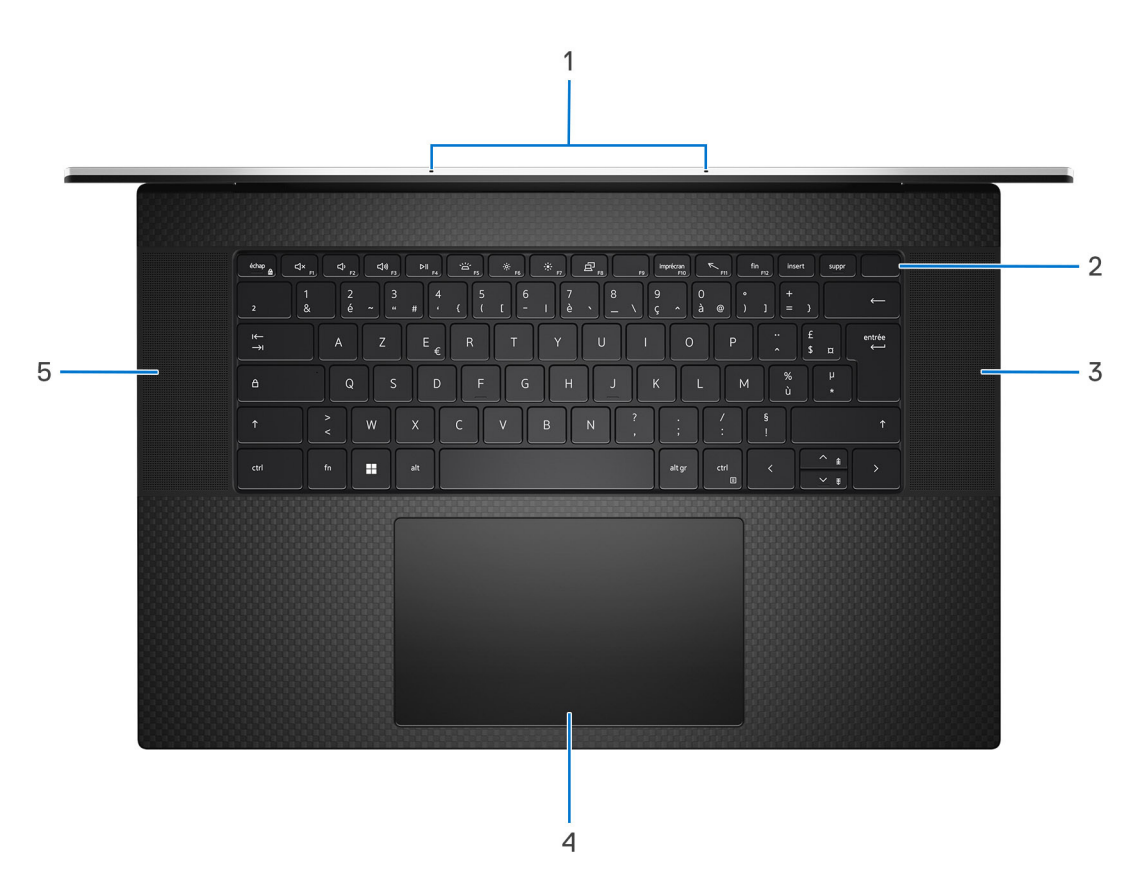

#### 1. **Mikrofony (2)**

Umożliwia nagrywanie głosu, prowadzenie rozmów itd.

#### 2. **Przycisk zasilania z czytnikiem linii papilarnych**

Naciśnij, aby włączyć komputer, jeśli jest wyłączony, w trybie uśpienia lub hibernacji.

Kiedy komputer jest włączony, naciśnij przycisk zasilania, aby przełączyć komputer w stan uśpienia; naciśnij i przytrzymaj przycisk zasilania przez 10 sekund, aby wymusić wyłączenie komputera.

Umieść palec na przycisku zasilania, aby zalogować się przy użyciu czytnika linii papilarnych.

**UWAGA:** Sposób działania przycisku zasilania można dostosować w systemie Windows. Więcej informacji na temat tego, jak dostosować działanie przycisku zasilania, można wyszukać w bazie wiedzy firmy Microsoft pod adresem [support.microsoft.com.](https://support.microsoft.com/)

#### 3. **Głośnik prawy**

Wyjście dźwięku.

#### 4. **Touchpad**

Przesuń palcem po touchpadzie, aby poruszać wskaźnikiem myszy. Dotknij, aby kliknąć lewym przyciskiem myszy, i dotknij dwoma palcami, aby kliknąć prawym przyciskiem myszy.

#### 5. **Głośnik lewy**

Wyjście dźwięku.

### <span id="page-8-0"></span>**Wyświetlacz**

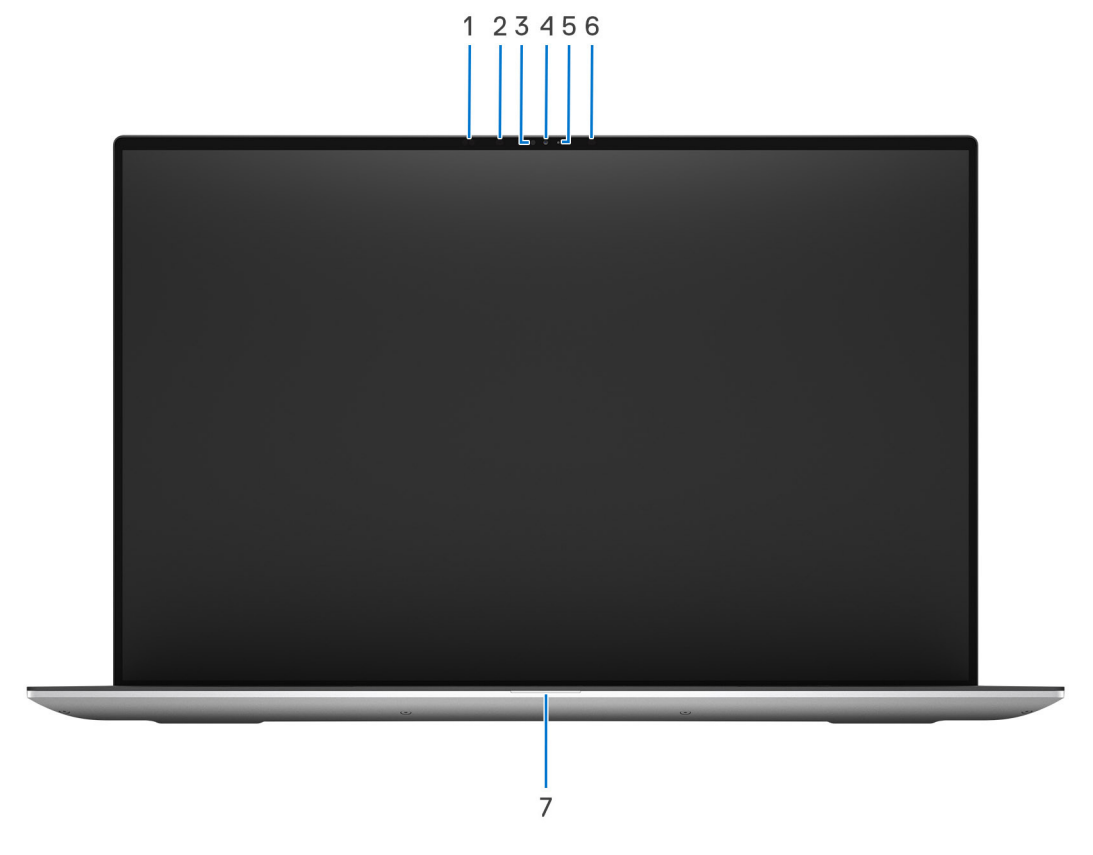

#### 1. **Nadajnik podczerwieni**

Emituje promieniowanie podczerwone, który umożliwia wykrywanie i śledzenie ruchu za pomocą kamery.

#### 2. **Kamer na podczerwień**

Zwiększa bezpieczeństwo po uwierzytelnieniu w systemie rozpoznawania twarzy Windows Hello.

#### 3. **Kamera**

Umożliwia prowadzenie czatów wideo, robienie zdjęć i nagrywanie filmów.

#### 4. **Lampka stanu kamery**

Świeci, gdy kamera jest w użyciu.

#### 5. **Czujnik oświetlenia otoczenia**

Czujnik wykrywa światło w otoczeniu i automatycznie dostosowuje podświetlenie klawiatury i jasność ekranu.

#### 6. **Nadajnik podczerwieni**

Emituje promieniowanie podczerwone, który umożliwia wykrywanie i śledzenie ruchu za pomocą kamery.

#### 7. **Lampka stanu zasilania**

Wskazuje stan zasilania komputera.

Białe światło: zasilacz jest podłączony, a bateria jest w pełni naładowana.

## <span id="page-9-0"></span>**Dół**

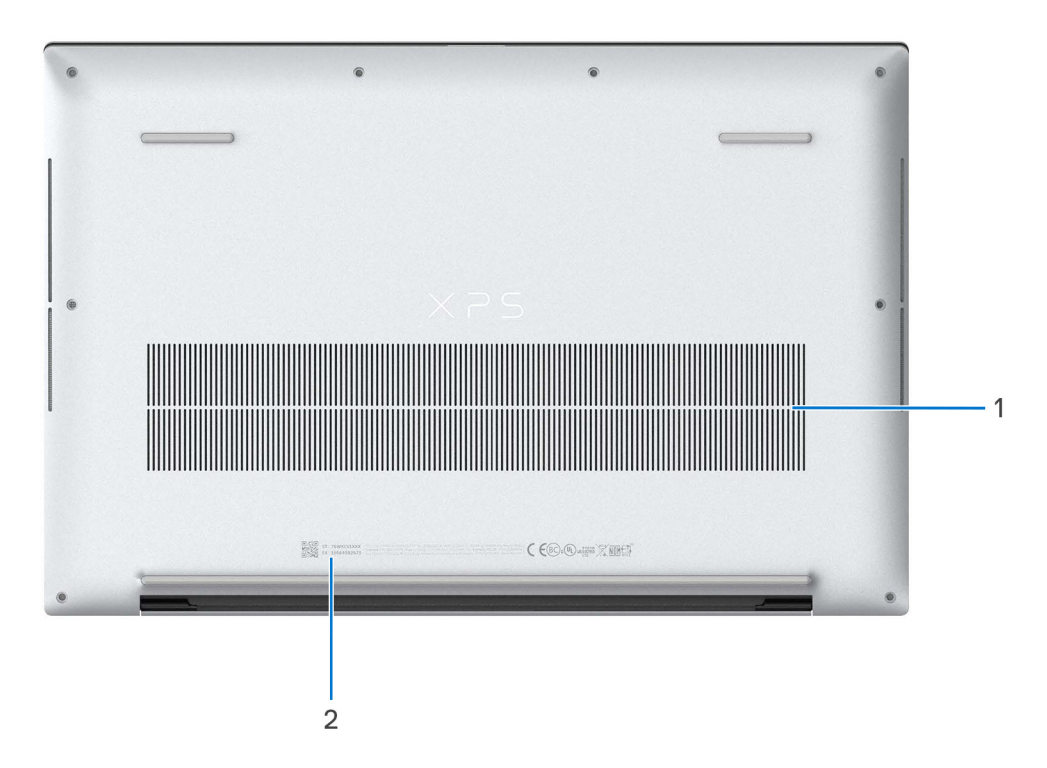

#### 1. **Otwory wentylacyjne**

Otwory wentylacyjne zapewniają wentylację komputera. Zatkane otwory wentylacyjne mogą spowodować przegrzanie, wpłynąć na wydajność komputera, a także spowodować problemy ze sprzętem. Należy unikać zatykania otworów wentylacyjnych i regularnie je czyścić, aby nie gromadził się w nich kurz ani brud. Więcej informacji na temat czyszczenia otworów wentylacyjnych można znaleźć w bazie wiedzy pod adresem [www.dell.com/support.](http://www.dell.com/support)

#### 2. **Kod Service Tag i etykiety z przepisami**

Kod Service Tag jest unikatowym identyfikatorem alfanumerycznym, który umożliwia pracownikom serwisowym firmy Dell identyfikowanie podzespołów sprzetowych w komputerach klientów i uzyskiwanie dostępu do informacji o gwarancji. Etykieta z przepisami zawiera informacje prawne dotyczące komputera.

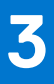

# <span id="page-10-0"></span>**Dane techniczne komputera XPS 17 9730**

### **Wymiary i waga**

W poniższej tabeli przedstawiono informacje o wymiarach (wysokość, szerokość, głębokość) i wadze komputera XPS 17 9730.

#### **Tabela 2. Wymiary i waga**

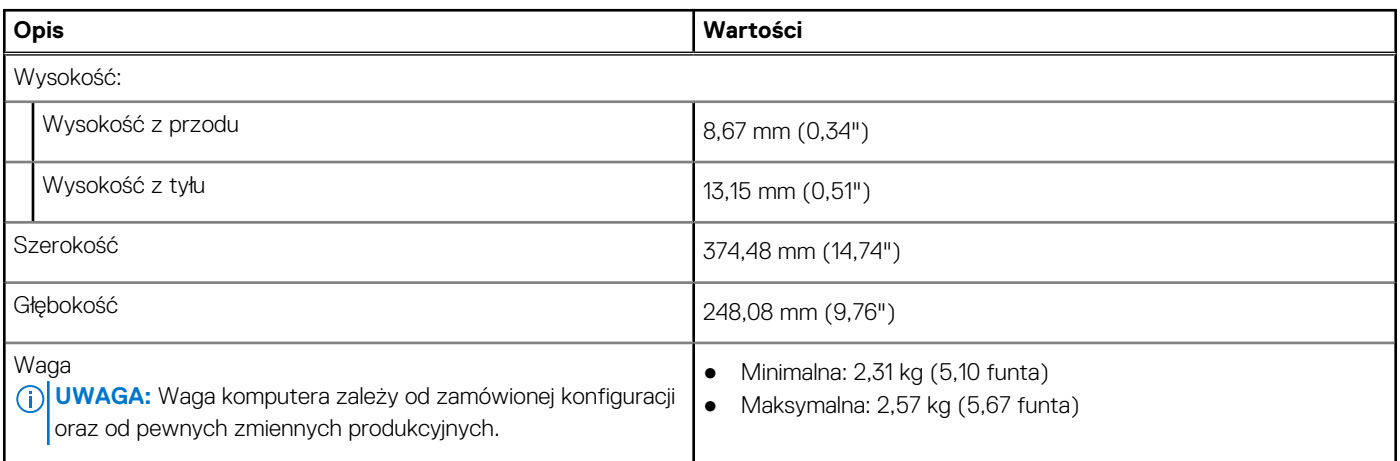

### **Procesor**

Poniższa tabela zawiera szczegółowe informacje o procesorach obsługiwanych przez komputer XPS 17 9730.

#### **Tabela 3. Procesor**

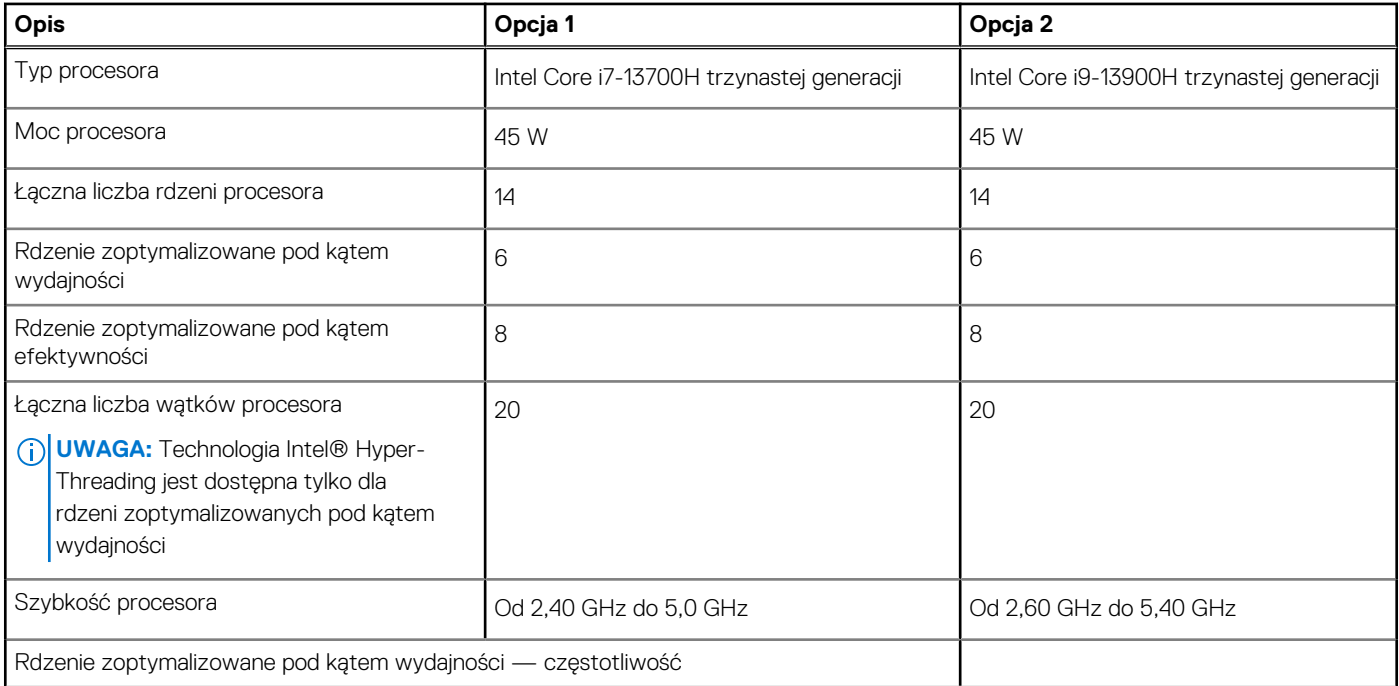

#### <span id="page-11-0"></span>**Tabela 3. Procesor (cd.)**

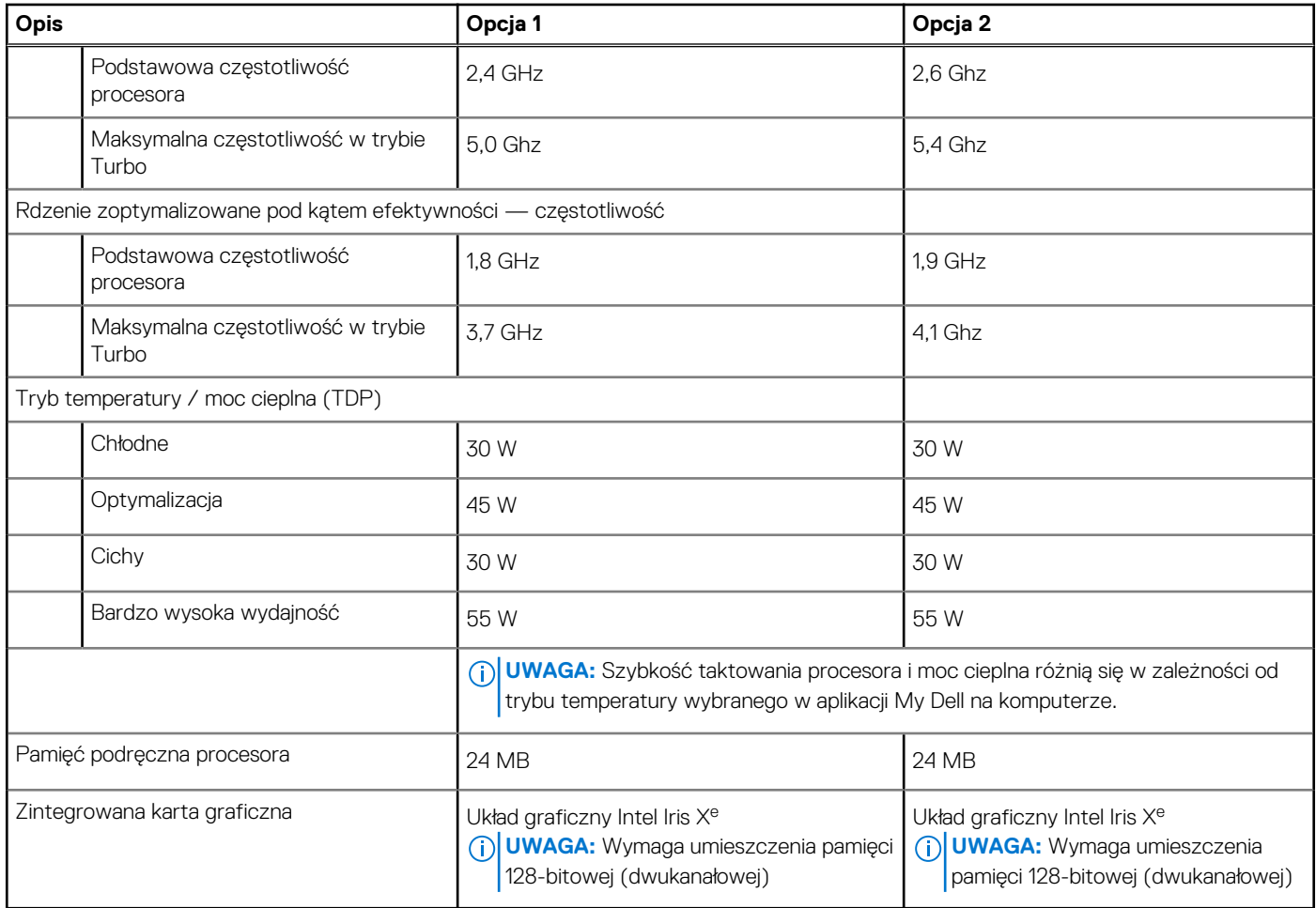

## **Chipset**

W poniższej tabeli przedstawiono informacje na temat chipsetu obsługiwanego przez komputer XPS 17 9730.

#### **Tabela 4. Chipset**

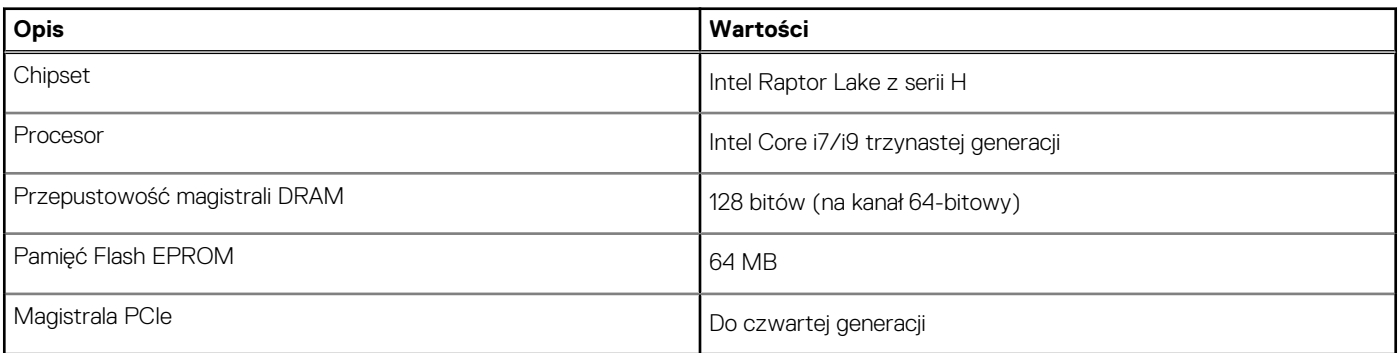

### **System operacyjny**

Komputer XPS 17 9730 obsługuje następujące systemy operacyjne:

- Windows 11 Home, 64-bitowy
- Windows 11 Pro, 64-bitowy
- Windows 11 Pro National Academic, 64-bitowy

## <span id="page-12-0"></span>**Pamięć**

W poniższej tabeli przedstawiono specyfikacje pamięci komputera XPS 17 9730.

#### **Tabela 5. Specyfikacje pamięci**

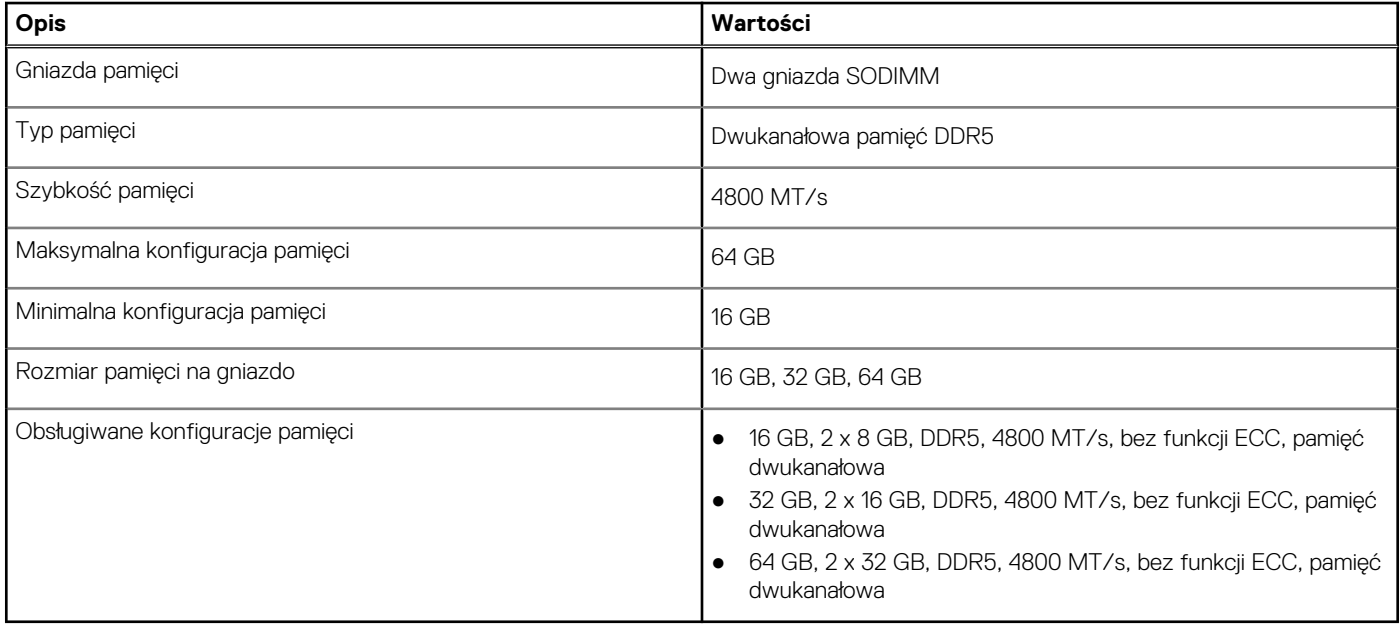

### **Porty zewnętrzne**

Poniższa tabela zawiera listę portów zewnętrznych komputera XPS 17 9730.

#### **Tabela 6. Porty zewnętrzne**

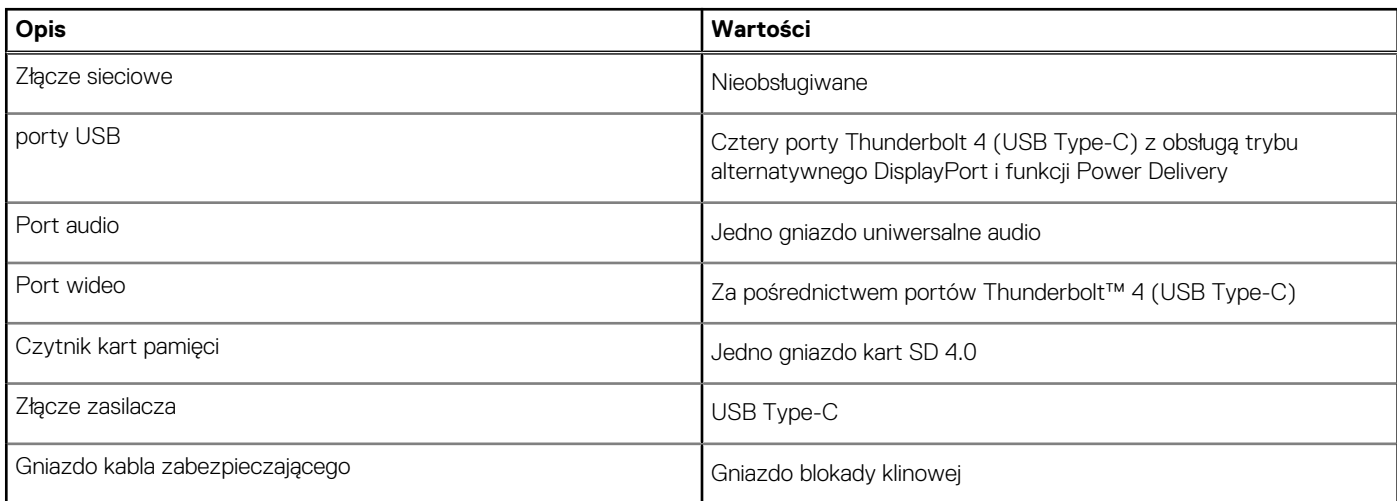

### **Gniazda wewnętrzne**

W poniższej tabeli przedstawiono wewnętrzne gniazda komputera XPS 17 9730.

#### **Tabela 7. Gniazda wewnętrzne**

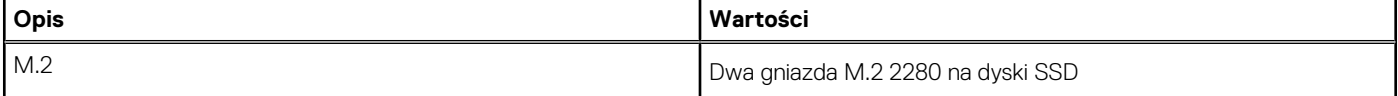

#### <span id="page-13-0"></span>**Tabela 7. Gniazda wewnętrzne**

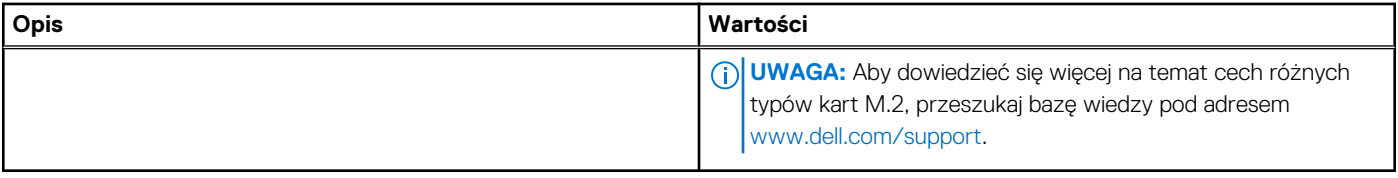

### **Moduł łączności bezprzewodowej**

W poniższej tabeli wyszczególniono moduły bezprzewodowej sieci lokalnej (WLAN) obsługiwane przez komputer XPS 17 9730.

#### **Tabela 8. Specyfikacje modułu sieci bezprzewodowej**

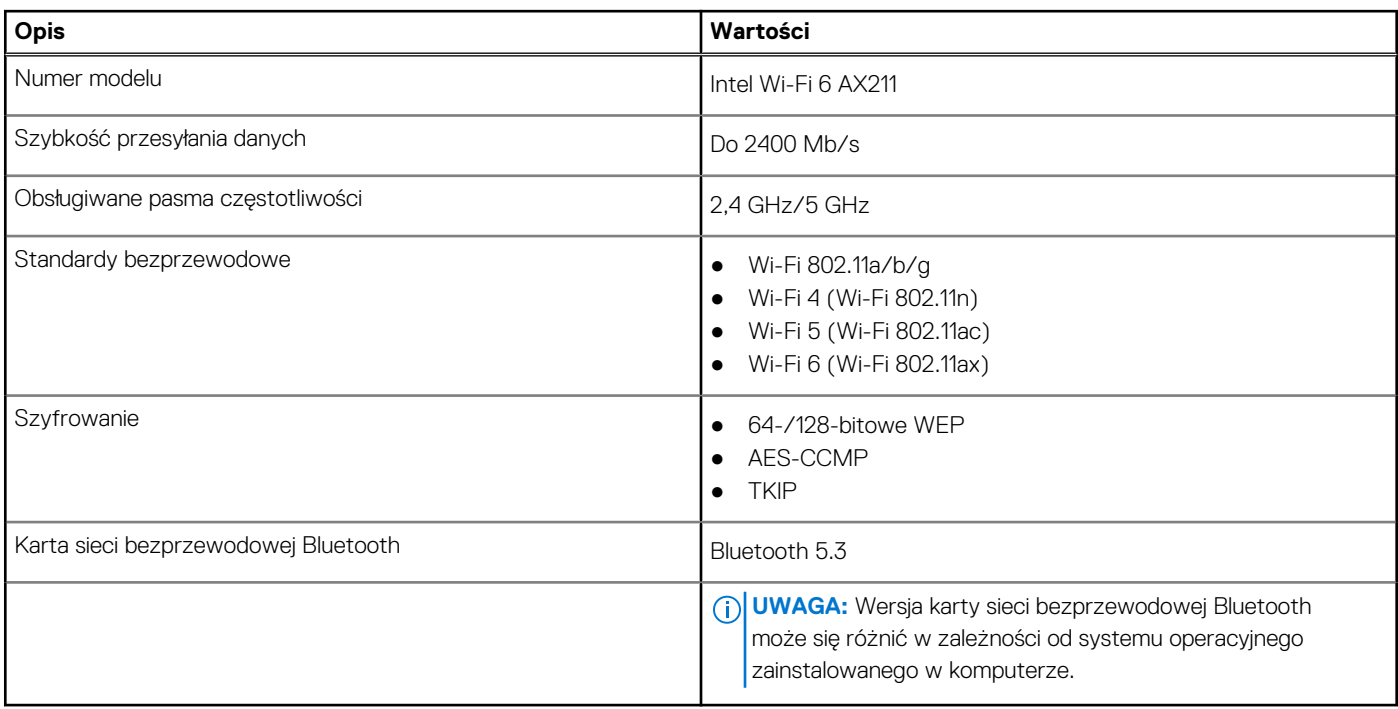

## **Audio**

W poniższej tabeli przedstawiono dane techniczne dźwięku komputera XPS 17 9730.

#### **Tabela 9. Dane techniczne audio**

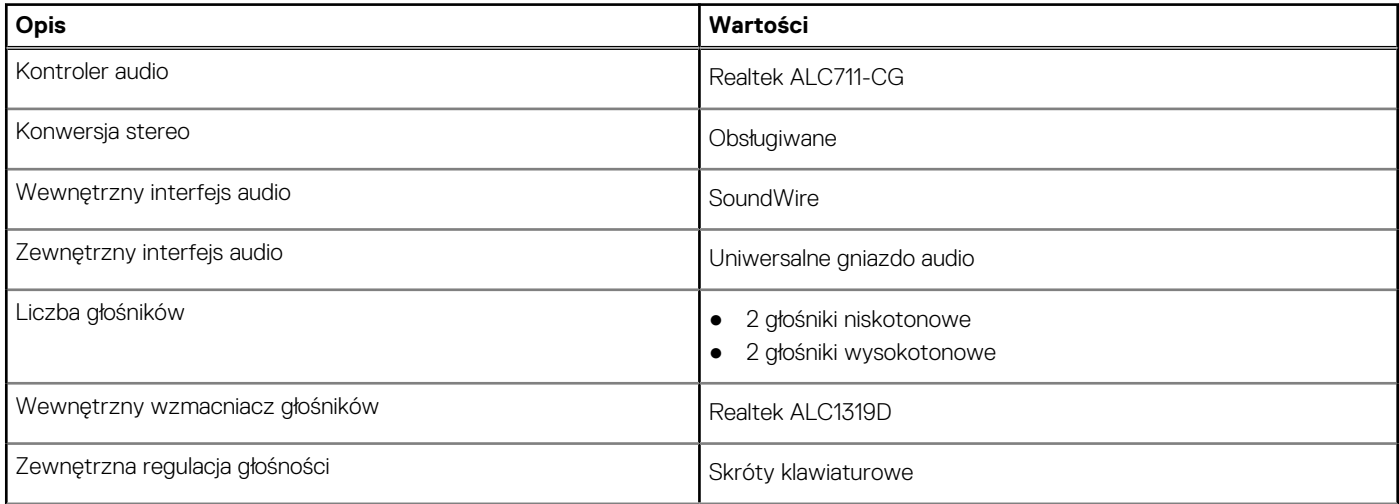

#### <span id="page-14-0"></span>**Tabela 9. Dane techniczne audio (cd.)**

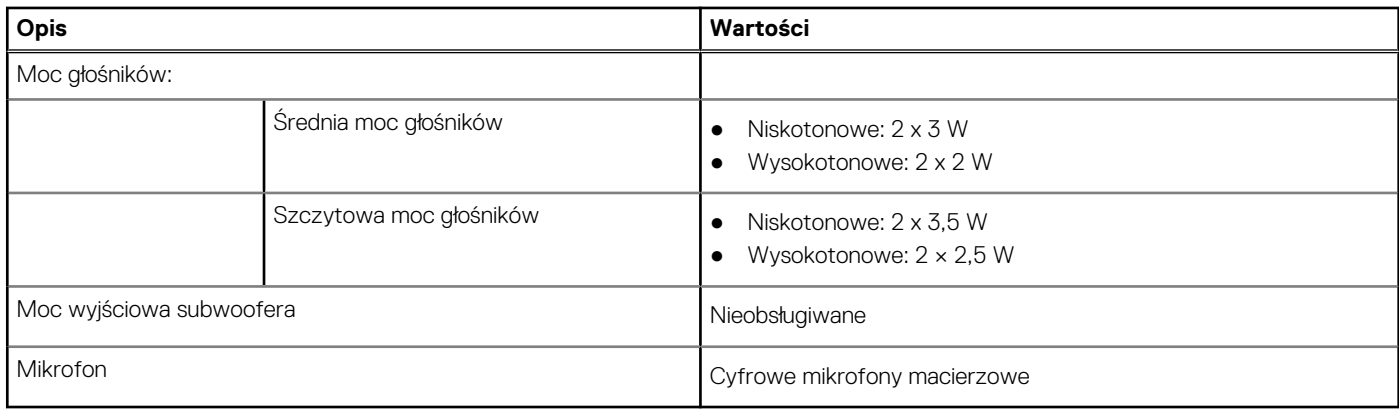

### **Podczas przechowywania**

W tej sekcji przedstawiono opcje pamięci masowej komputera XPS 17 9730.

#### **Tabela 10. Specyfikacja pamięci masowej**

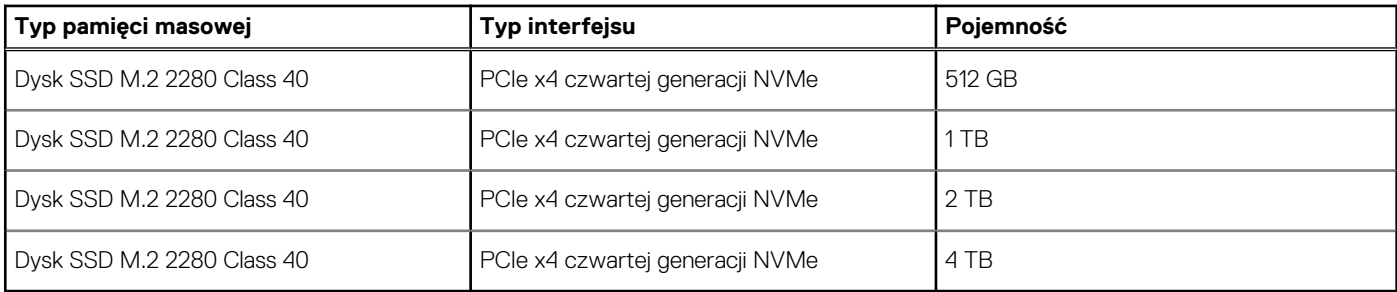

### **Czytnik kart pamięci**

pamięci zainstalowanej w komputerze.

Poniższa tabela zawiera listę kart pamięci obsługiwanych przez komputer XPS 17 9730.

#### **Tabela 11. Dane techniczne czytnika kart pamięci**

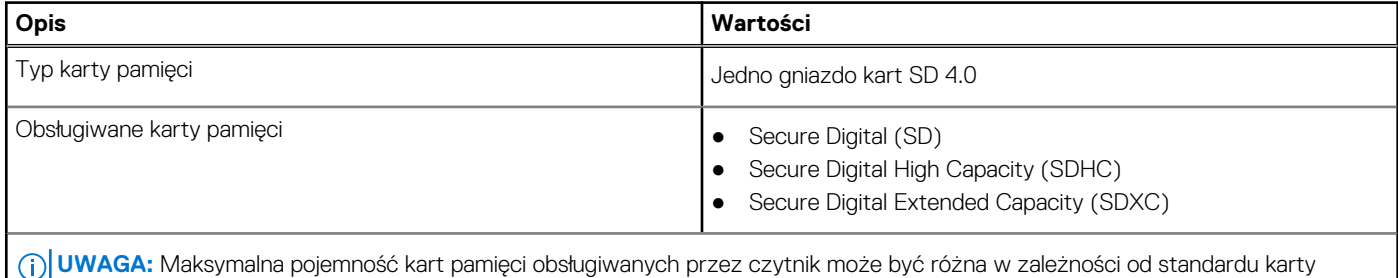

**Klawiatura**

W poniższej tabeli przedstawiono dane techniczne klawiatury komputera XPS 17 9730.

#### <span id="page-15-0"></span>**Tabela 12. Dane techniczne klawiatury**

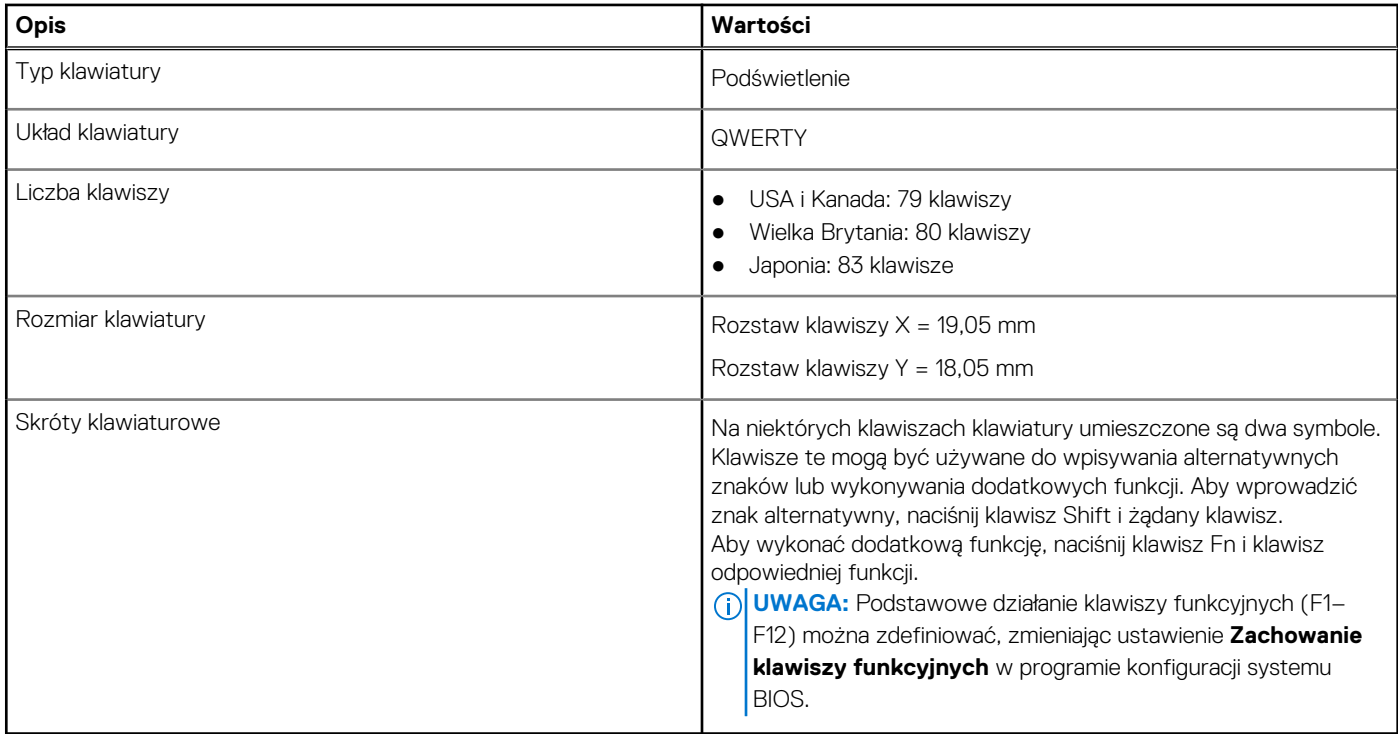

## **Kamera**

W poniższej tabeli przedstawiono szczegółowe dane techniczne kamery komputera XPS 17 9730.

#### **Tabela 13. Dane techniczne kamery**

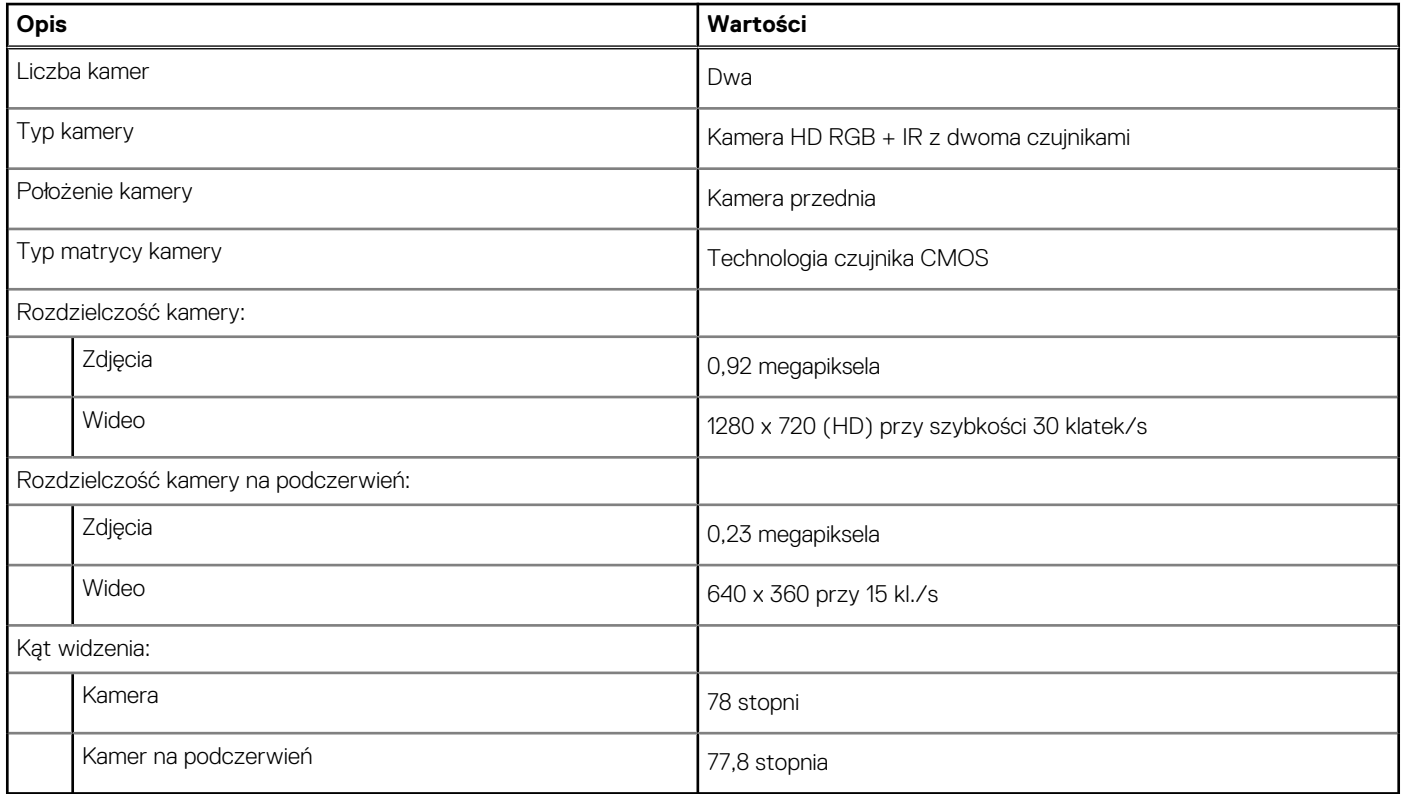

## <span id="page-16-0"></span>**Touchpad**

W poniższej tabeli przedstawiono specyfikacje touchpada komputera XPS 17 9730.

#### **Tabela 14. Specyfikacje touchpada**

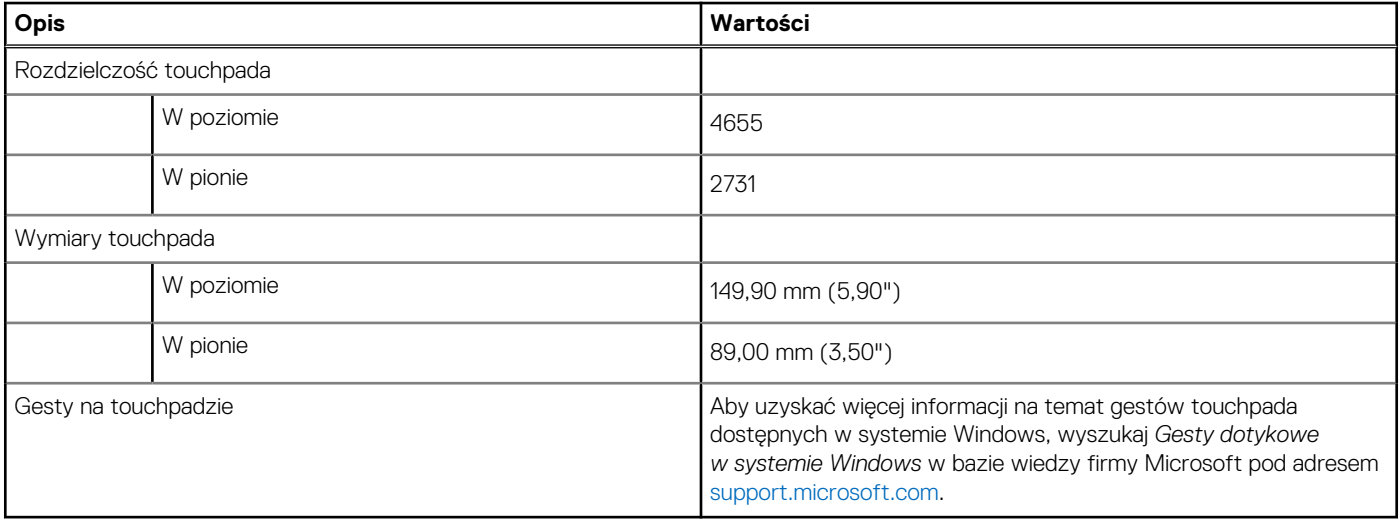

## **Zasilacz**

W poniższej tabeli przedstawiono szczegółowe dane techniczne zasilacza komputera XPS 17 9730.

#### **Tabela 15. Dane techniczne zasilacza**

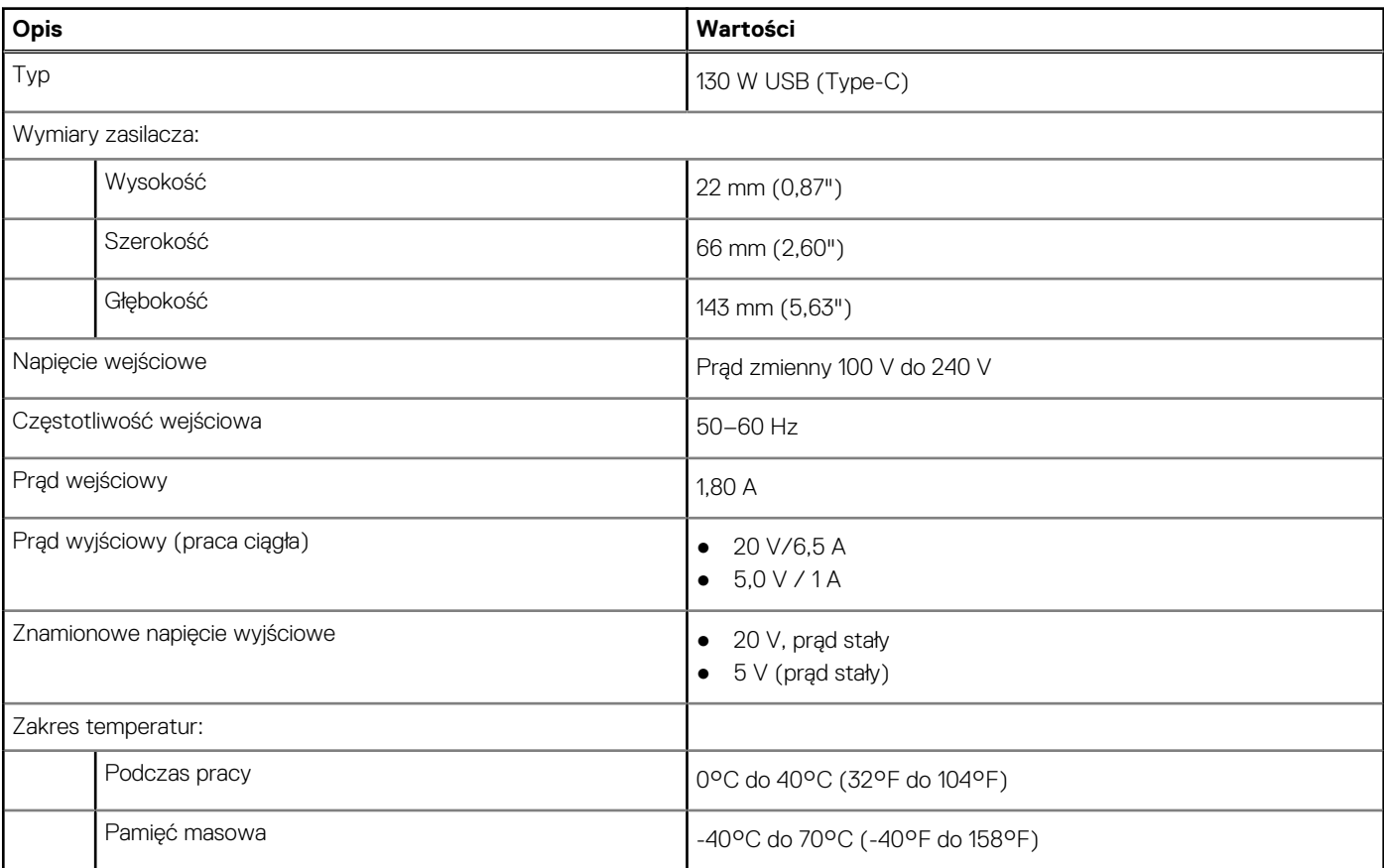

#### <span id="page-17-0"></span>**Tabela 15. Dane techniczne zasilacza (cd.)**

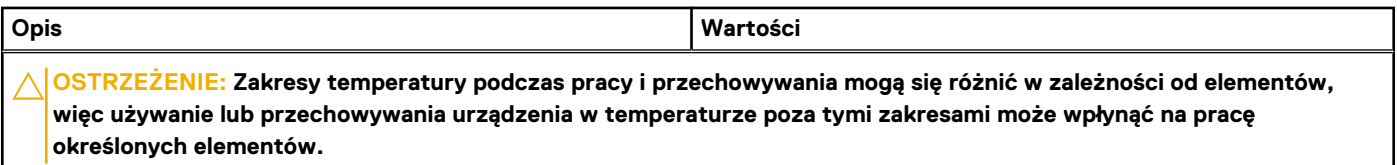

## **Bateria**

W poniższej tabeli przedstawiono specyfikacje baterii komputera XPS 17 9730.

#### **Tabela 16. Specyfikacje baterii**

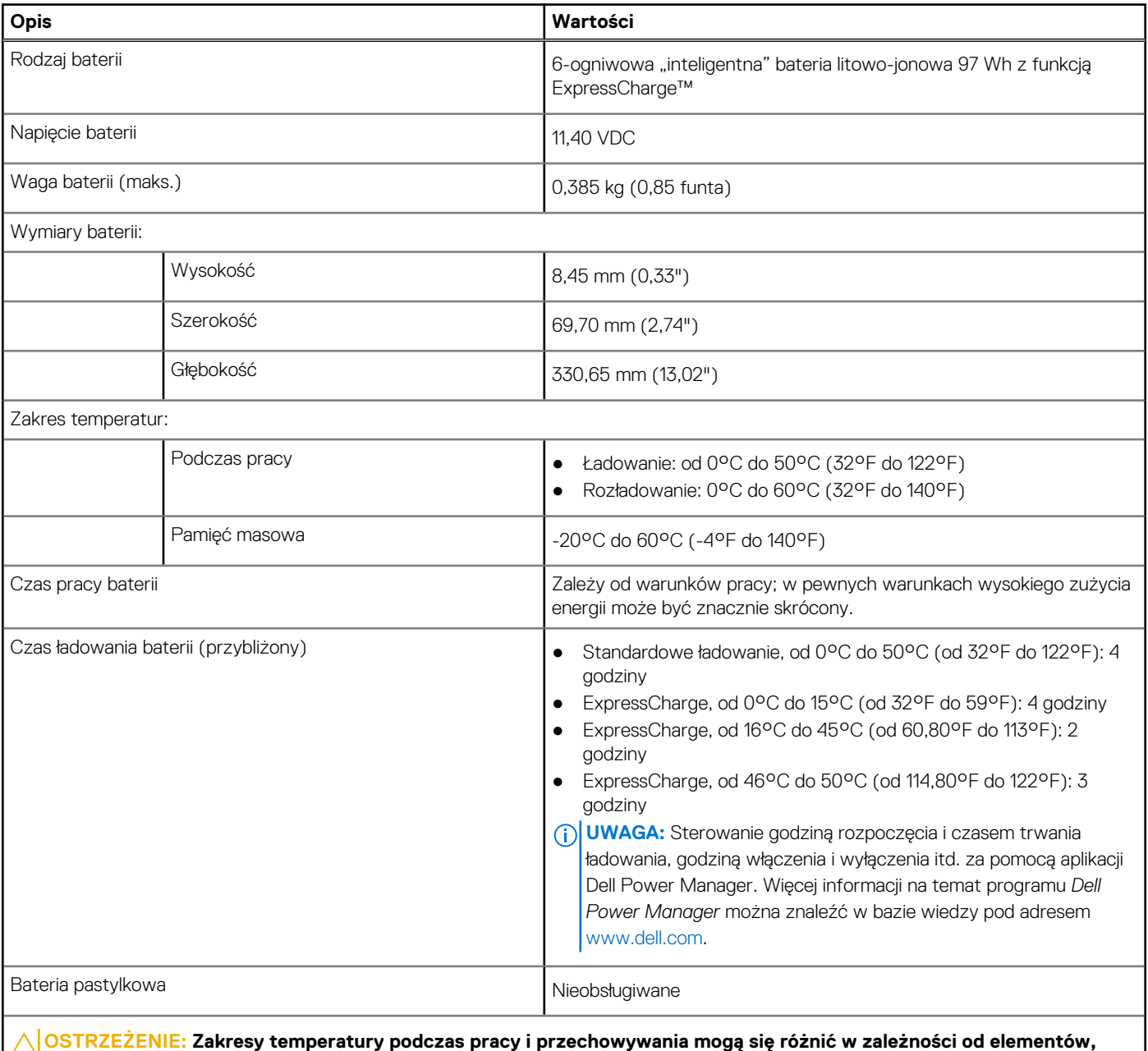

**więc używanie lub przechowywania urządzenia w temperaturze poza tymi zakresami może wpłynąć na pracę określonych elementów.**

## <span id="page-18-0"></span>**Wyświetlacz**

W poniższej tabeli przedstawiono szczegółowe specyfikacje wyświetlacza komputera XPS 17 9730.

#### **Tabela 17. Specyfikacje: wyświetlacz**

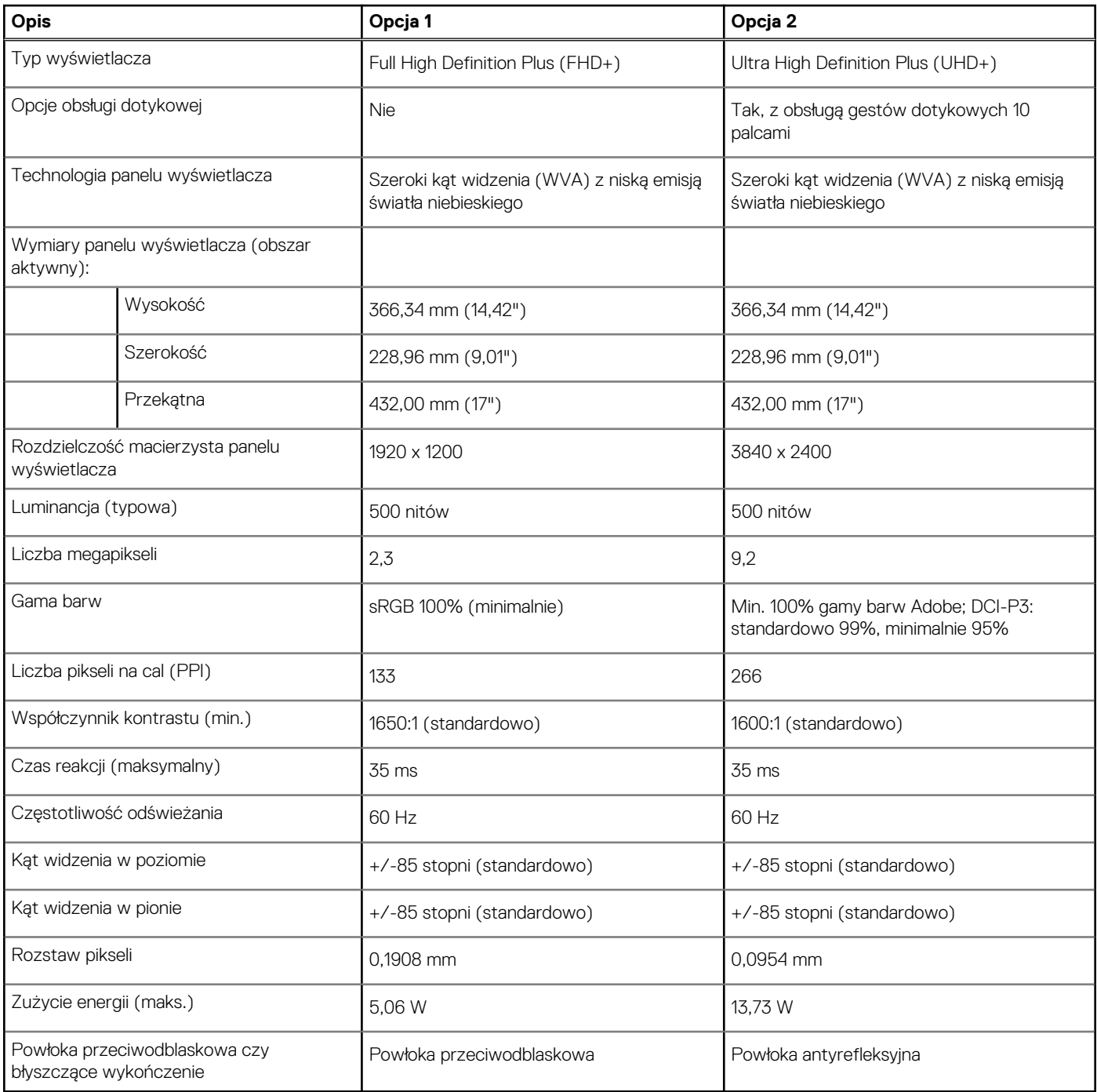

### **Czytnik linii papilarnych**

W poniższej tabeli przedstawiono dane techniczne czytnika linii papilarnych komputera XPS 17 9730.

**UWAGA:** Czytnik linii papilarnych znajduje się na przycisku zasilania.

#### <span id="page-19-0"></span>**Tabela 18. Dane techniczne czytnika linii papilarnych**

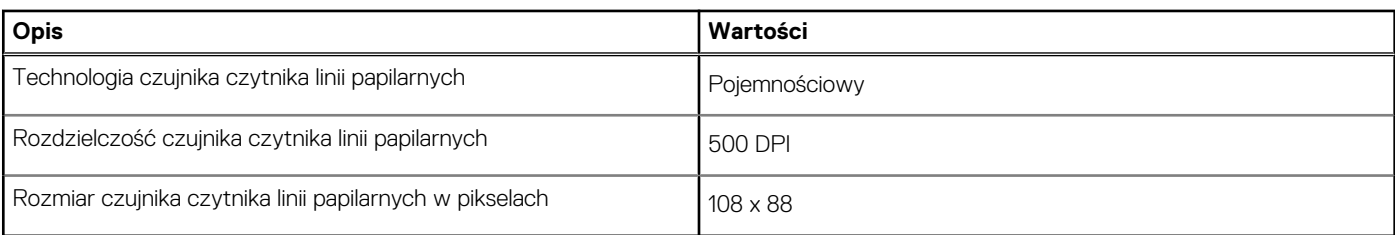

## **Czujnik**

W poniższej tabeli wyszczególniono czujniki komputera XPS 17 9730.

#### **Tabela 19. Czujnik**

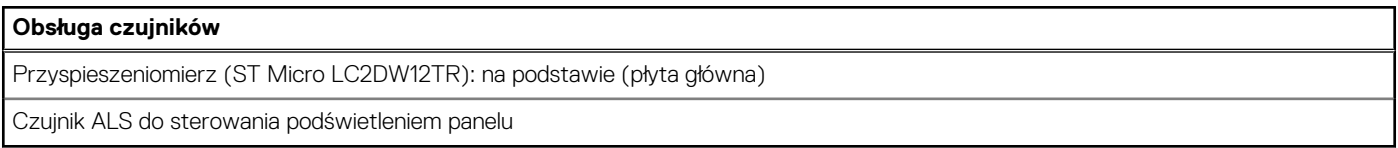

## **Karta GPU — autonomiczna**

W poniższej tabeli przedstawiono dane techniczne autonomicznej karty graficznej obsługiwanej przez komputer XPS 17 9730.

#### **Tabela 20. Karta GPU — autonomiczna**

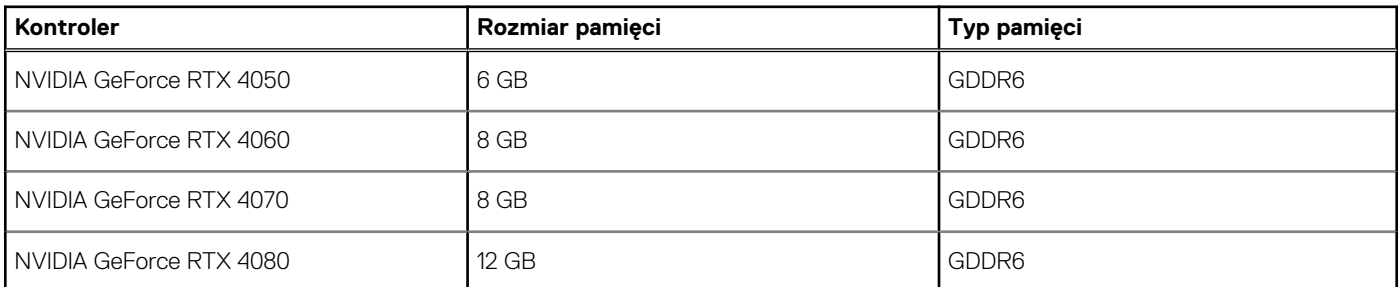

### **Matryca zgodności z wieloma wyświetlaczami**

Tabela poniżej zawiera matrycę zgodności dotyczącą obsługi wielu monitorów przez komputer XPS 17 9730.

#### **Tabela 21. Matryca zgodności z wieloma wyświetlaczami**

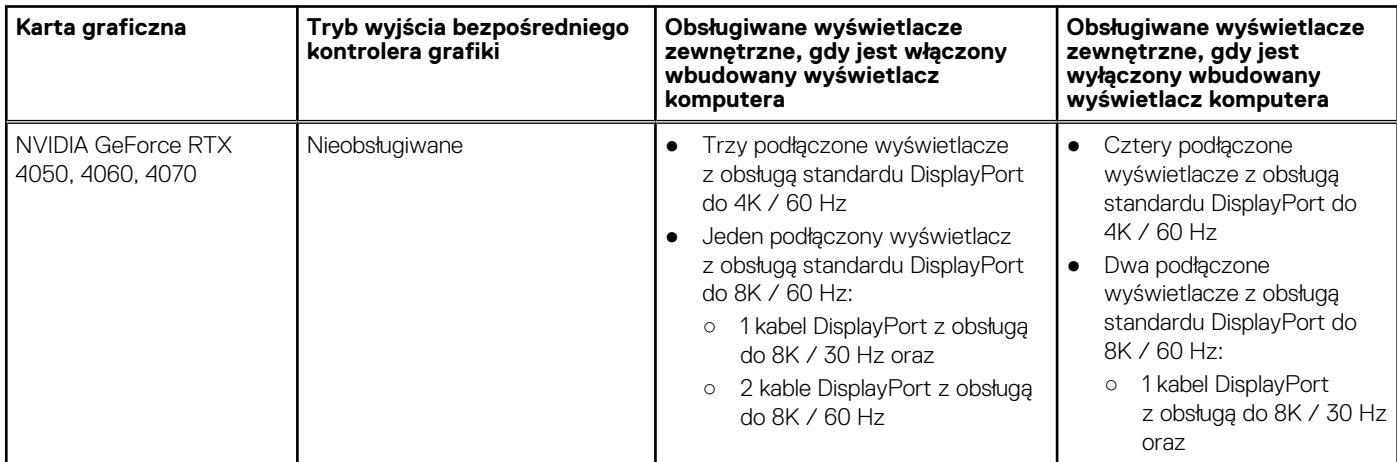

#### <span id="page-20-0"></span>**Tabela 21. Matryca zgodności z wieloma wyświetlaczami (cd.)**

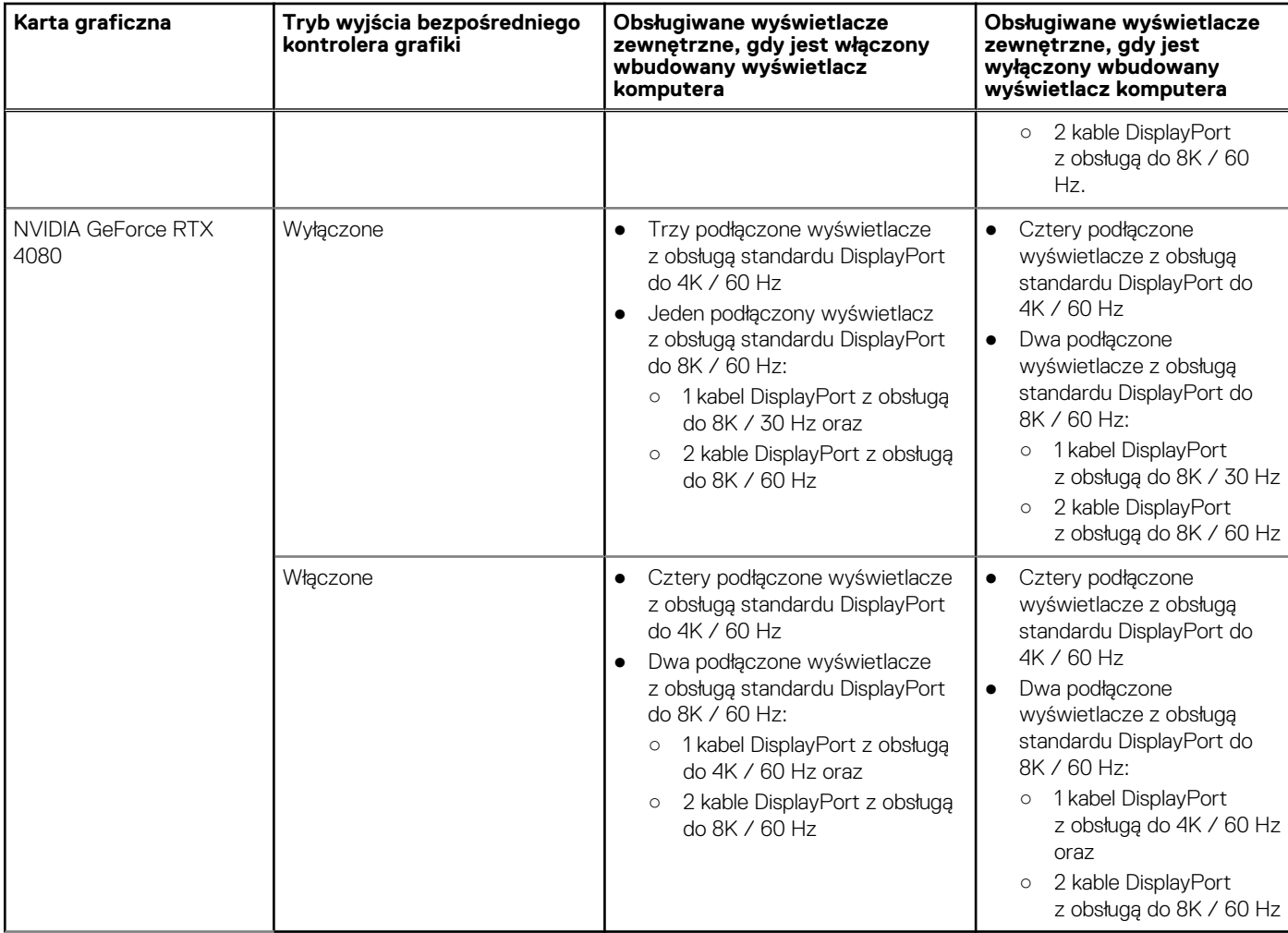

### **Zabezpieczenia sprzętowe**

W poniższej tabeli przedstawiono zabezpieczenia sprzętowe komputera XPS 17 9730.

#### **Tabela 22. Zabezpieczenia sprzętowe**

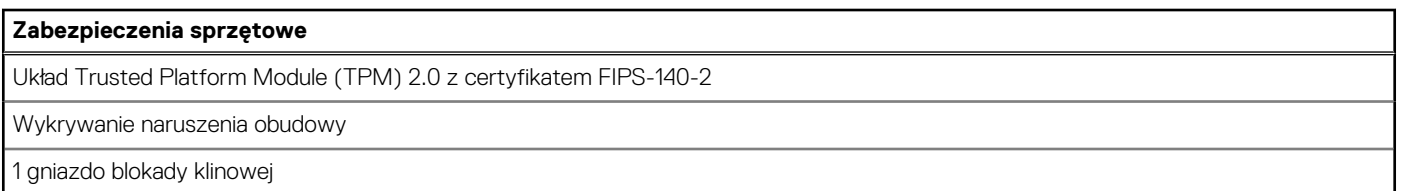

# **Środowisko systemu operacyjnego i pamięci masowej**

W poniższej tabeli przedstawiono parametry środowiska pracy i przechowywania dotyczące komputera XPS 17 9730.

**Poziom zanieczyszczeń w powietrzu:** G1 lub niższy, wg definicji w ISA-S71.04-1985

#### **Tabela 23. Środowisko pracy komputera**

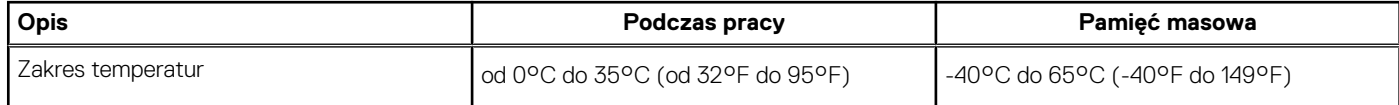

#### **Tabela 23. Środowisko pracy komputera (cd.)**

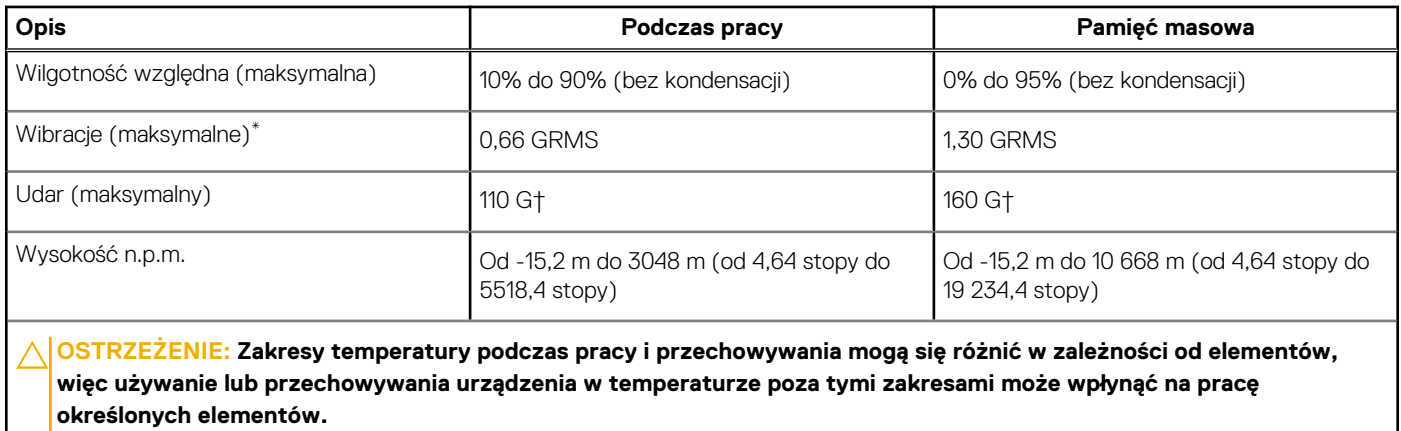

\* Mierzone z wykorzystaniem spektrum losowych wibracji, które symulują środowisko użytkownika.

† Mierzone za pomocą impulsu półsinusoidalnego o czasie trwania 2 ms.

# **Klawisze funkcji na klawiaturze**

<span id="page-22-0"></span>Klawisze **F1**–**F12** w górnym rzędzie na klawiaturze są klawiszami funkcji. Domyślnie służą one do wykonywania określonych działań zdefiniowanych przez używaną aplikację.

Dodatkowe zadania oznaczone symbolami na klawiszach funkcji można uruchomić, naciskając odpowiedni klawisz funkcji przy wciśniętym klawiszu **Fn**, na przykład **Fn** i **F1**. W tabeli poniżej przedstawiono listę zadań pomocniczych i kombinacji klawiszy, które je uruchamiają.

- **UWAGA:** Znaki klawiatury mogą być różne w zależności od konfiguracji języka klawiatury. Klawisze używane do wykonywania zadań ⋒ pozostają takie same niezależnie od języka klawiatury.
- **UWAGA:** Podstawowe działanie klawiszy funkcji można zdefiniować, zmieniając ustawienie **Działanie klawiszy funkcji** w programie ⋒ konfiguracii systemu BIOS.

#### **Tabela 24. Dodatkowe zadania przypisane do klawiszy na klawiaturze**

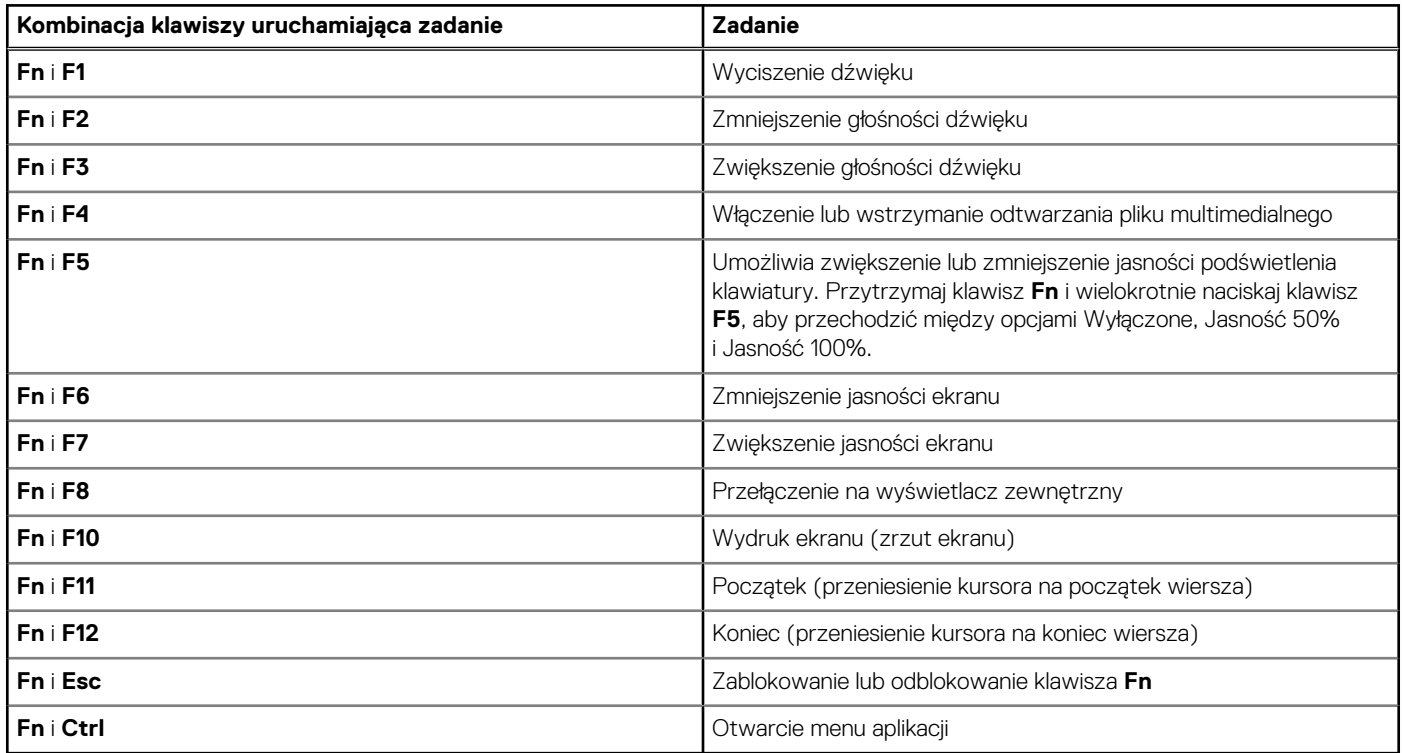

### Klawisze ze znakami alternatywnymi

Na klawiaturze znajdują się inne klawisze ze znakami alternatywnymi. Symbole widoczne w dolnej części to główne znaki wyświetlane po naciśnięciu klawisza. Symbole pokazane w górnej części tych klawiszy są wyświetlane po naciśnięciu klawisza Shift. Na przykład po naciśnięciu klawisza **2** wyświetla się cyfra **2**, a po naciśnięciu kombinacji **Shift** + **2** pojawia się znak **@**.

# **Niska emisja światła niebieskiego**

#### <span id="page-23-0"></span>**PRZESTROGA: Przedłużone narażenie na działanie światła niebieskiego z wyświetlacza może prowadzić do** ∕∿ **długotrwałych skutków, takich jak obciążenie i zmęczenie oczu lub uszkodzenie wzroku.**

Niebieskie światło charakteryzuje się małą długością fali i wysoką energią. Przedłużone narażenie na działanie światła niebieskiego, zwłaszcza ze źródeł cyfrowych, może zakłócać rytm snu i prowadzić do długotrwałych skutków, takich jak obciążenie i zmęczenie oczu lub uszkodzenie wzroku.

Wyświetlacz na tym komputerze jest zaprojektowany z myślą o minimalnej emisji światła niebieskiego i jest zgodny ze standardami TÜV Rheinland w zakresie niskiej emisji światła niebieskiego.

Tryb niskiej emisji światła niebieskiego jest włączony fabrycznie i nie wymaga dalszej konfiguracji.

Aby zmniejszyć obciążenie oczu, warto też zastosować następujące środki:

- Ustaw wyświetlacz w wygodnej odległości od 50 do 70 cm (od 20 do 28 cali) od oczu.
- Często mrugaj, aby zwilżać oczy, zwilżaj oczy wodą lub stosuj odpowiednie krople do oczu.
- Podczas przerw przez co najmniej 20 sekund nie patrz na wyświetlacz, skupiając wzrok na obiekcie odległym o ok. 6 m (20 stóp).
- Rób dłuższe przerwy 20 minut co dwie godziny.

# <span id="page-24-0"></span>**Uzyskiwanie pomocy i kontakt z firmą Dell**

### Narzędzia pomocy technicznej do samodzielnego wykorzystania

Aby uzyskać informacje i pomoc dotyczącą korzystania z produktów i usług firmy Dell, można skorzystać z następujących zasobów internetowych:

#### **Tabela 25. Narzędzia pomocy technicznej do samodzielnego wykorzystania**

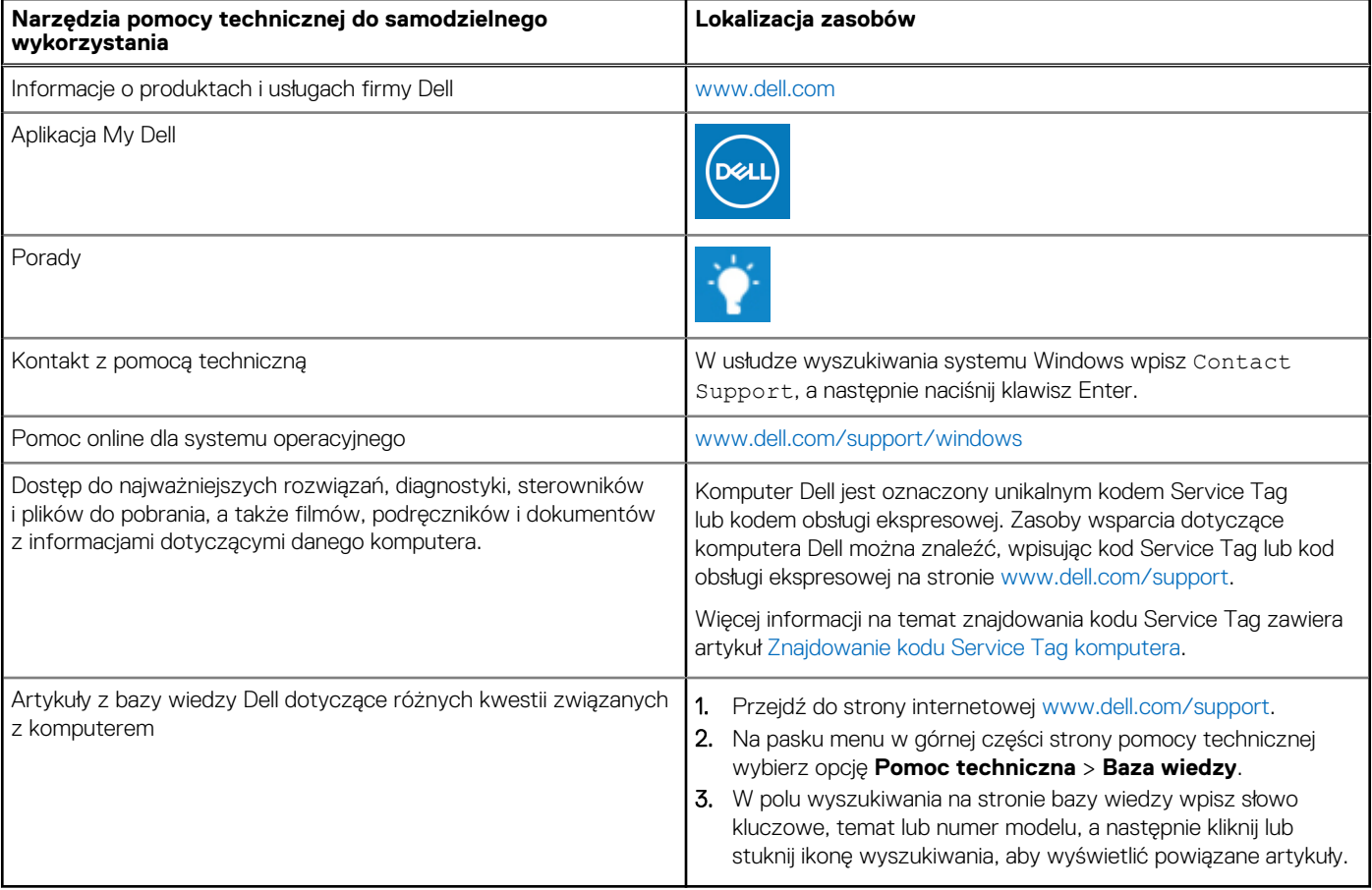

### Kontakt z firmą Dell

Aby skontaktować się z działem sprzedaży, pomocy technicznej lub obsługi klienta firmy Dell, zobacz [www.dell.com/contactdell](https://www.dell.com/contactdell).

(i) UWAGA: Dostępność usług różni się w zależności od produktu i kraju, a niektóre z nich mogą być niedostępne w Twoim kraju bądź regionie.

**UWAGA:** Jeśli nie masz aktywnego połączenia z Internetem, informacje kontaktowe możesz znaleźć na fakturze, w dokumencie  $\bigcirc$ dostawy, na rachunku lub w katalogu produktów firmy Dell.